# **SQL Queries - CAST Knowledge Base - Queries on objects - Identify and clean up all the ghost objects and ghost projects in your knowledge base**

#### **Purpose**

This page provide you the definition of ghost objects, how to identify them and how to clean them.

The following graph represent the simpliffied parenthood morphology of the objects in the knowledge base (Analysis Service database).On one hand each object in the knowledge base have one and only one project parent that have one and only one Analisis unit parent, in the other hand each analysis unit may have one or several Projects child, and each Project have one or several objects child.

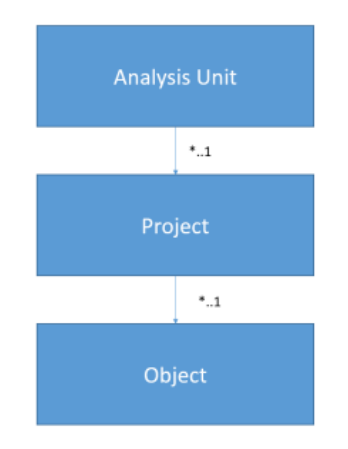

Fore some reason (As an example of root cause you can refer to Urgent Notice - CAST AIP - Risk and impacts of synchronization when restoring only [knowledge base or central schema instead of the entire triplet - 4th November 2016](https://doc.castsoftware.com/pages/viewpage.action?pageId=566526041)), this parent to child relationship can be broken. We differentiate 2 different cases:

1. Broken links between analysis unit and project(s):

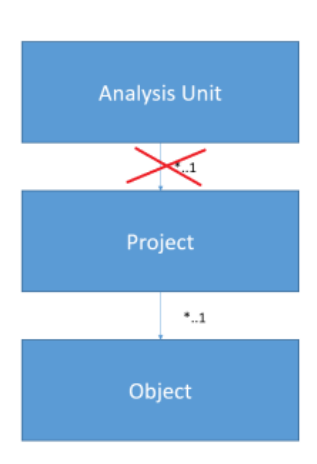

This act will result in Ghost project, therefore ghost objects, In order to identify and clean up the list of ghost projects and ghost objects, please refer to [Ghost Projects](#page-2-0)

2. Broken links between project and object(s):

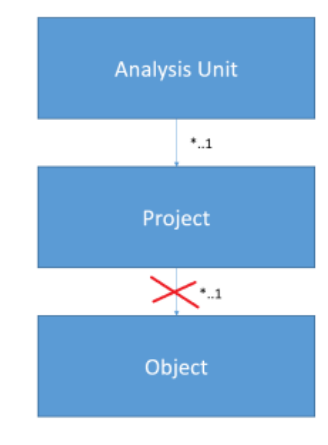

This act will result in ghost objects, In order to identify and clean up the list of ghost objects, please refer to [Ghost objects](#page-4-0)

After cleaning up any ghost objects and projects, run a new analysis and snapshot to update all the information in the CAST databases.

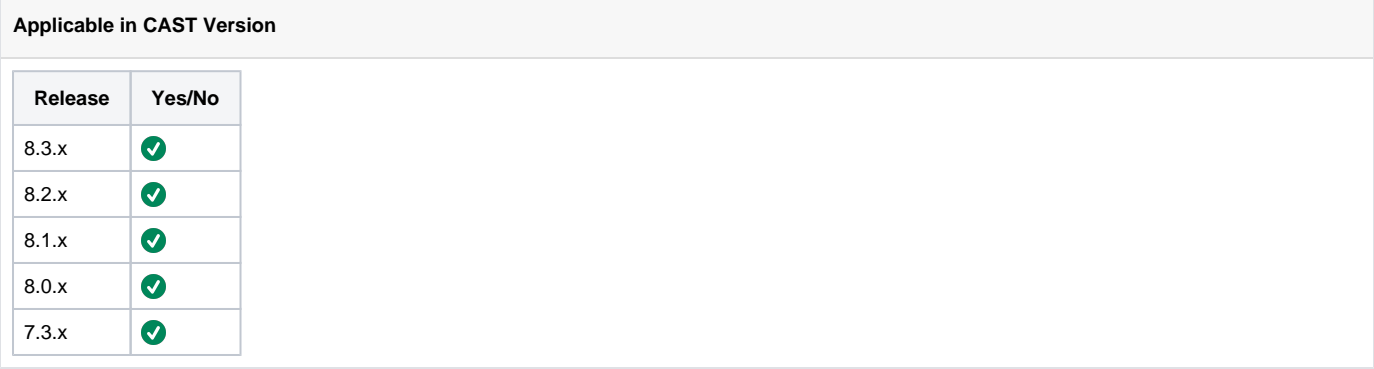

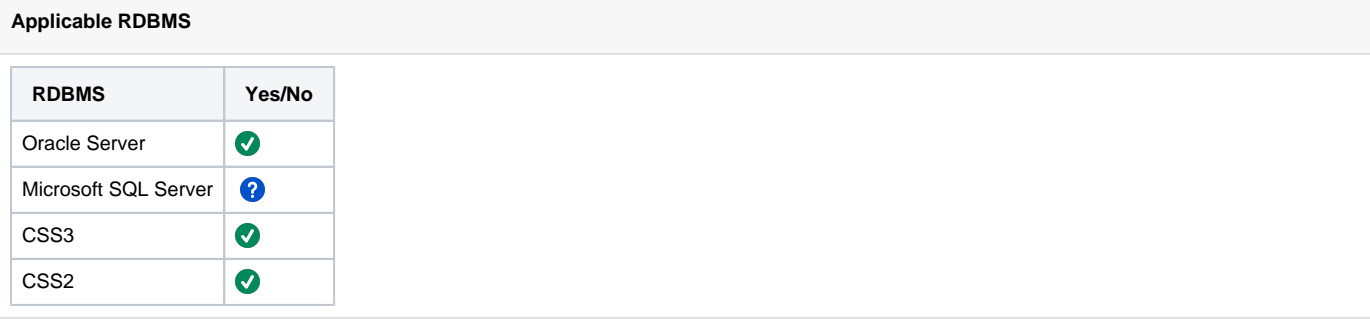

### **Ghost Projects**

# <span id="page-2-0"></span>**Ghost Projects**

The following query will work on CSS and oracle and when run on a knowledge base will list the set of ghost projects that are the result of broken links b etween analysis unit and project:

```
select p.IdPro,
       k.KeyNam,
       t.IdTyp,
        t.TypNam
  from (select distinct op.IdPro
          from ObjPro op
        union
        select distinct a.IdPro
          from Acc a
       ) p
   join Keys k
    on k.IdKey = p.IdPro
   and k.ObjTyp not in (306, 527)
   join Typ t
    on t.IdTyp = k.ObjTyp
 where p.IdPro not in (select distinct pd.IdPro
                          from AnaPro ap
                          join ProDep pd
                            on pd.IdProMain = ap.IdPro
                          join (select distinct op.IdPro
                                  from ObjPro op
                                union
                                select distinct a.IdPro
                                  from Acc a
                               ) p
                            on p.IdPro = pd.IdPro
) \mathbf{i}
```
As an example you can find:

**Query result example**

978145;"Sources\_SHELL\_13540";1000001;"universalProject"

In order to clean up the list of Ghost Projects, please execute the following query on you knowledge base. Note that this clean up is irreversible for that, we advice you to take a backup of your local (Analysis Service database), central (Dashboard Service database) and management base (Management Service database) even if the cleanup is done on only the knowledge base.

Query for CSS:

```
select PROJECT_DELETE(op.IdPro)
  from (select distinct op.IdPro
          from ObjPro op
        union
        select distinct a.IdPro
         from Acc a
       ) op
  join Keys k
    on k.IdKey = op.IdPro
   and k.ObjTyp not in (306, 527)
 where op.IdPro not in (select distinct pd.IdPro
                          from AnaPro ap
                          join ProDep pd
                            on pd.IdProMain = ap.IdPro
                         join (select distinct op.IdPro
                                from ObjPro op
                               union
                               select distinct a.IdPro
                                from Acc a
                              ) p
                       on p.IdPro = pd.IdPro
) \mathbf{i}
```
Query for Oracle - for each project\_id identified in the query above run the following on the KB:

```
DECLARE
          Result INT;
BEGIN
          FOR d IN
          (SELECT p.IdPro
          FROM (SELECT DISTINCT op.IdPro
                    FROM ObjPro op
                    UNION
                    SELECT DISTINCT a.IdPro
                   FROM Acc a
experience of the state of the state of the state of the state of the state of the state of the state of the s
particle in the particle particle in the set of the set of the set of the set of the set of the set of the set of the set of the set of the set of the set of the set of the set of the set of the set of the set of the set o
                    JOIN Keys k
                    ON k.IdKey = p.IdPro
                    AND k.ObjTyp NOT IN (306,
                                                  527)
                   JOIN Typ t
                    ON t.IdTyp = k.ObjTyp
          WHERE p.IdPro NOT IN
                                       (SELECT DISTINCT pd.IdPro
                                       FROM AnaPro ap
                                                            JOIN ProDep pd
                                                            ON pd.IdProMain = ap.IdPro
 JOIN
                                                                                (SELECT DISTINCT op.IdPro
                                                                                FROM ObjPro op
 UNION
                                                                                SELECT DISTINCT a.IdPro
FROM Acc a set of the set of the set of the set of the set of the set of the set of the set of the set of the set of the set of the set of the set of the set of the set of the set of the set of the set of the set of the se
)particle in the contract of the contract of the contract of the contract of the contract of the contract of the
                                                            ON p.IdPro = pd.IdPro
 )
          )
          LOOP
                    Result := PROJECT_DELETE(d.IdPro);
                    COMMIT;
          END LOOP;
END;
```
# **Ghost objects**

## <span id="page-4-0"></span>**Ghost Objects**

The following query run on the KB on Oracle or CSS will list the set of ghost objects that are the result of broken links between project and object:

```
select k.IdKey,
       k.KeyNam,
        t.IdTyp,
       t.TypNam
  from Keys k
  join Typ t
    on t.IdTyp = k.ObjTyp
   join TypCat tc
    on tc.IdTyp = t.IdTyp
   and tc.IdCatParent = 2500
where k.ObjTyp not in (237, 355)
   and not exists (select 1
                      from ObjPro op
                     where op.IdObj = k.IdKey)
 order by k.IdKey;
```
As an example you can find:

#### **Query result example**

437;"what\_ordered.gif";274;"CAST\_Web\_File"

In order to clean up the list of Ghost objects, please execute the following query on you knowledge base. Note that this clean up is irreversible for that, we advice you to take a backup of your local, central and management base (even if the cleanup is done on only the knowledge base):

#### For CSS:

#### 1. Create temporary table **WK\_ObjToDelete**

create temporary table WK\_ObjToDelete (IDOBJ INT NOT NULL);

#### 2. Populate the temporary table with the ghost objects:

```
insert into WK_ObjToDelete
      (IDOBJ)
select k.IdKey
  from Keys k
  join Typ t
    on t.IdTyp = k.ObjTyp
   join TypCat tc
    on tc.IdTyp = t.IdTyp
   and tc.IdCatParent = 2500
where k.ObjTyp not in (237, 355)
    and not exists (select 1
                      from ObjPro op
                    where op.IdObj = k.IdKey);
```
#### 3. Clean the set of ghost objects:

```
select INT_OBJECT_DEL();
```

```
4. 
Drop the temporary table
```
drop table WK\_ObjToDelete;

For Oracle:

1. Create temporary table **WK\_ObjToDelete** on the KB:

```
create global temporary table WK_ObjToDelete (IDOBJ INT NOT NULL) ON COMMIT PRESERVE ROWS;
```
2. Populate the temporary table with the ghost objects on the KB:

```
insert into WK_ObjToDelete
      (IDOBJ)
select k.IdKey
  from Keys k
  join Typ t
    on t.IdTyp = k.ObjTyp
  join TypCat tc
    on tc.IdTyp = t.IdTyp
   and tc.IdCatParent = 2500
where k.ObjTyp not in (237, 355)
   and not exists (select 1
                     from ObjPro op
                     where op.IdObj = k.IdKey);
commit;
```
3. Clean the set of ghost objects:

```
SET SERVEROUTPUT ON
EXEC DBMS_OUTPUT.PUT_LINE(INT_OBJECT_DEL());
```
4. Drop the temporary table

```
Truncate table WK_ObjToDelete;
drop table WK_ObjToDelete;
```
After cleaning up any ghost objects and projects, run a new analysis and snapshot to update all the information in the CAST databases.

#### **Notes/comments**

Impacts -

Data Functions and Transactions Functions will be reduced if the removed ghost object was part of this list

#### **Related Pages**